- 1. En Modo Vista preliminar Video, presione **MENU** para mostrar el menú de la cámara de video.
- 2. Presione ó + para resaltar Calidad dentro del Menú Video
- 3. Presione **RECORD** para seleccionar Calidad lo cual entonces visualizará las opciones de HQ y WebQ.
- 4. Presione  $\dot{\text{o}}$  + para resaltar la calidad deseada entre HQ o WebQ, luego presione REC para guardar esa selección.
- 5. Presione **MENU** para salir del menú de la cámara de video. La configuración seleccionada (HQ y WebQ) aparece en la pantalla durante la vista preliminar.

AUDIOVOX ACCESSORIES CORP. (la Compañía) garantiza al comprador al menudeo original de este producto que en el caso de que se compruebe que este producto o alguna parte del mismo, bajo condiciones y uso normales, sea defectuoso en material o mano de obra en un plazo de doce meses desde la fecha de compra original, tal(es) defecto será(n) reparado(s) o reemplazado(s) con producto reacondicionado (a opción de la Compañía) sin cargo por las partes la labor de reparación.

Para obtener reemplazo o reparación dentro de los términos de esta Garantía, el producto debe ser entregado con prueba de cobertura de la garantía (por ejemplo, la nota de venta fechada), especificación de defecto(s), flete prepagado a la Compañía en la dirección que se muestra en el Manual del Usuario.

Esta Garantía no se extiende a la eliminación de ruido o estática generados externamente, a la corrección de problemas de antenas, interrupciones/pérdida de transmisión o de servicio de internet, a costos incurridos por instalación, remoción o reinstalación de producto, a corrupciones causadas por virus de computadoras, spyware u otro malware, a pérdida de medios, archivos, datos o contenido, o a daño a cintas, discos, tarietas o dispositivos de memoria removibl bocinas, accesorios, computadoras, periféricos de computadora, otros reproductores de medios, redes en el hogar o sistemas eléctricos en vehículos.

Algunos estados no permiten limitaciones en cuanto a la duración de una garantía implícita o la exclusión o limitación de daño consecuencial o incidental, por lo tanto las limitaciones o exclusiones anteriores pueden no ser aplicables a usted. Esta Garantía le otorga derechos legales específicos y puede ser que usted tenga también otros derechos que varíen de estado a estado.

Esta Garantía no aplica a algún producto o parte del mismo que, en opinión de la Compañía, haya sufrido o haya sido dañado mediante alteración, instalación inadecuada, mal manejo, mal uso, negligencia, accidente, o por la remoción o eliminación de etiqueta(s) con el número de serie de fábrica/código de barras. LA EXTENSIÓN DE LA RESPONSABILIDAD DE LA COMPAÑÍA BAJO ESTA GARANTÍA ESTÁ LIMITADA A LA REPARACIÓN O REEMPLAZO PROVISTOS ANTERIORMEN Y, EN NINGÚN CASO, LA RESPONSABILIDAD DE LA COMPAÑÍA EXCEDERÁ EL PRECIO DE COMPRA PAGADO POR EL COMPRADOR POR EL PRODUCTO.

Esta Garantía substituye todas las otras garantías o responsabilidades específicas. CUALOUIER GARANTÍA IMPLÍCIT INCLUYENDO CUALQUIER GARANTÍA IMPLÍCITA DE APTITUD PARA COMERCIALIZACIÓN, ESTARÁ LIMITADA A LA DURACIÓN DE ESTA GARANTÍA ESCRITA. CUALQUIER ACCIÓN POR VIOLACIÓN DE ALGUNA GARANTÍA BAJO LA PRESENTE, INCLUYENDO CUALQUIER GARANTÍA IMPLÍCITA DE APTITUD PARA COMERCIALIZACIÓN DEBE SER PRESENTADA DENTRO DE UN PERIODO DE 24 MESES DESDE LA FECHA DE COMPRA ORIGINAL. EN NINGÚN CASO LA COMPAÑÍA SERÁ RESPONSABLE POR ALGÚN DAÑO CONSECUENCIAL O INCIDENTAL POR LA VIOLACIÓN DE ESTA O DE CUALQUIER OTRA GARANTÍA. Ninguna persona o representante está autorizado para asumir por parte te **http://store.audiovox.com** donde encontra los mejores accesorios para sus producto.

Enr Customer Service Visit Our Website At<br>WWW.rcaaudiovideo.com WWW.rCalducovideo.com

de la Compañía alguna responsabilidad distinta que lo expresado en este

documento en relación con la venta de este producto.

- 1 Entra al modo reproducir para reproducir la grabación más reciente; inicia o pausa la reproducción;
- 2 Ajusta el volumen durante la reproducción
- 3 Señala a la grabación anterior
- 4 Señala a la siguiente grabación
- 5 Detiene la reproducción o entra al modo Vista preliminar de Video desde el modo Reproduci
- 6 Presione para seleccionar eliminar una o todas las grabaciones.
- 7 Cuando la reproducción de video se detiene, entra tal modo Vista preliminar de Video desde el modo Reproduci

**Felicitaciones por la compra de su nueva Cámara de Video RCA Pequeña Maravilla.** Por favor lea estas instrucciones para tips rápidos sobre el uso del producto.

El archivo pdf del Manual del Usuario se puede encontrar también en el CD-ROM bajo la carpeta Manuales del Usuario.

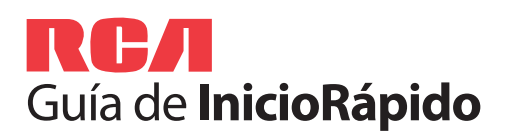

**Español Small**<br>Español W©**nder** 

mara de Video Pequeña Maravill **Serie EZ1100 RC** www.rcaaudiovideo.com

Conecte la cámara de video a su PC con el cable USB suministrado. Coloque el CD-ROM suministrado en la bandeja del CD-ROM.

# **Para asegurar que los videos podrán ser administrados y reproducidos en su PC: eritheric de la approduction**<br> **Edition Contrary de la approduction**<br> **Edition and a la siguiente grabación anterior**<br> **Para asegurar que los videos podrán ser administrados y reproducidos en s<br>
<b>Para asegurar que los vid**

# 10. Uso de la cámara de video como cámara web en

### **Para instalar el Administrador de Memoria 3**

Gracias por comprar un producto RCA. Nos enorgullece la calidad y fiabilidad de todo nuestros productos electrónicos, pero si alguna vez necesita servicios técnicos o si tiene alguna pregunta, nuestro personal de atención al cliente está a su disposición para ayudarle. Comuníquese con nosotros en www.rcaaudiovideo.com

**REGISTRO DE COMPRA**: El registro en línea nos permitirá comunicarnos con usted en el caso de tener que enviarle algún aviso de eguridad en virtud de la Ley Federal de Seguridad del Consumidor

**Windows**: para tener acceso al instalador del Administrador de Memoria 3, vaya a **My Computer** (usuarios XP) /vaya a **Computer** (usuarios Vista y 7) en el menú Inicio, encuentre y abra la letra de la unidad asociada con el CD ROM y luego doble clic en el archivo **MemoryMgr3\_Windows\_Installer. exe** para lanzar el instalador. La aplicación RCA Detective es instalada con el Administrador de Memoria 3 y ejecutará automáticamente la aplicación Administrador de Memoria 3 cuando su cámara de video esté conectada a la PC.

Conecte la cámara de video a la PC, después de que la cámara de video visualice el menú d selección, seleccione una opción de cámara web y presione **RECORD** . Ahora la cámara de video está conectada como cámara web a la PC.

 **Mac:** para tener acceso al instalador del Administrador de Memoria 3, haga doble clic en el volumen CD ROM. Haga doble clic en la imagen de disco **RCAMacInstallers.dmg** en el volumen CD ROM. Ubique el volumen **RCAMacInstallers** en el escritorio y haga doble clic en él. Haga doble clic en el archivo **MemoryMgr3 Mac Installer** en el volumen **RCAMacInstallers** para comenzar la instalación. Después de que la instalación del Administrador de Memoria 3 esté terminada, haga doble clic en el archivo RCA Detective Installer en el volumen **RCAMacInstallers** para instalar la aplicación RCA Detective, la cual ejecutará automáticamente la aplicación Administrador de Memoria 3 cuando su cámara de video esté conectada a la Mac.

> © 2011 Audiovox Accessories Corporation 111 Congressional Blvd., Suite 350 Carmel, IN 4603 Marca(s) ® Registrada(s) Impreso en China

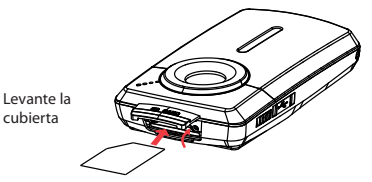

# 11. Para aprender más de la cámara de video

Lea el manual del usuario para más información sobre lo siguiente:

- Uso del botón **MENU** para configurar la cámara (incluvendo fecha y hora)
	-
	-
	-
	-

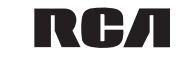

- 
- Para ver videos en n TV
- Grabación de videos en cinta VHS o DVD
- Conexión de la cámara de video a su P
- Tips y solución de problemas
- Información de seguridad y garantía

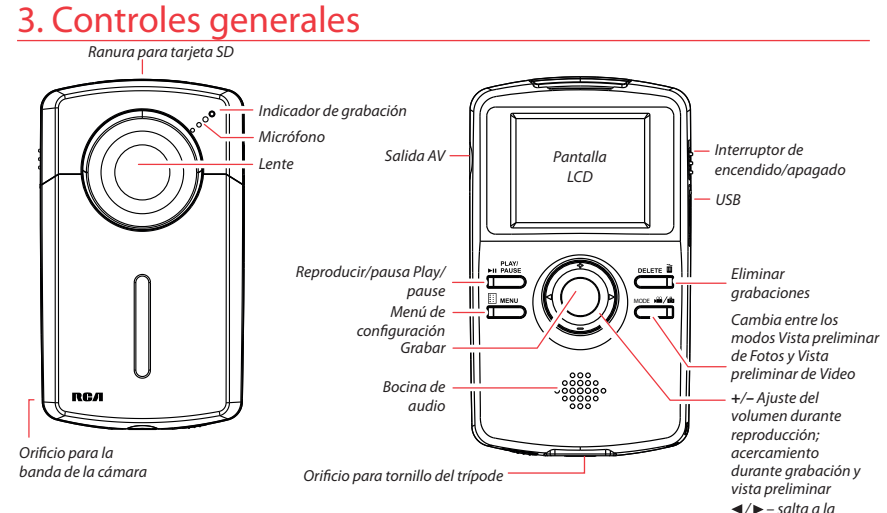

grabación previa o siguiente

# 7. Para grabar video y tomar fotos

1

2 3

- Inicia, detiene, reanuda la grabación en modo Vista preliminar de Video; entra al modo Vista preliminar de Video desde otros modos
- Pausa y reanuda la grabación

- Acercamiento durante la grabación
- 4 Alejamiento durante la graduación
- 5 Alterna entre modo Vista preliminar de Video o modo Vista preliminar de Fotos

2

1 3 **MODE**  $\Box$ 5 4

3 El tiempo y capacidad de grabación reales variarán dependiendo del contenido de video que esté siendo grabado, de los requerimientos del sistema, y de otros factores.

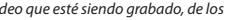

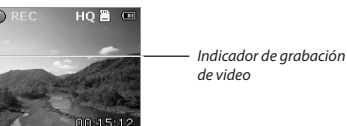

# . Reproducción o eliminación de grabaciones

### 9. Instalación de la aplicación Administrador de Memoria RCA

1

3 2

5 4

6 7

# 6. Selección de la calidad de grabación

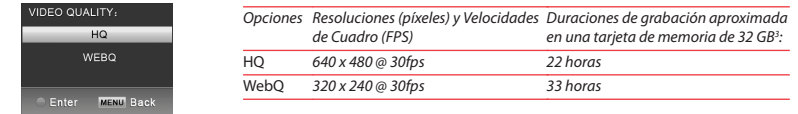

# 5. Para encender la cámara de video

# 4. Para insertar (o remover) la tarjeta de memoria

Se recomienda una tarjeta de memoria SD (no incluida) para grabar.

*Para insertar la tarjeta:* empuje la tarjeta hasta escuchar un clic

*Para remover la tarjeta:* empuje la tarjeta hasta que se escuche un clic, luego lentamente libere la tarjeta. Ya que la tarjeta está bajo una tensión mínima cuando está bloqueada en la ranura de memoria, por favor tenga cuidado al removerla.

## Enregisregistro del productotrement du produit

**Registre el producto en línea en: WWW.RCAAUDIOVIDEO.COM Haga clic en Registro del producto y responda al cuestionario**

Para usar la cámara de video con una cámara web en su PC, se necesita un archivo controlador. Por favor vaya al sitio www.rcaaudiovideo.com para descargar el archivo.

Después de descargar el archivo del controlador, siga las instrucciones y termine la instalación.

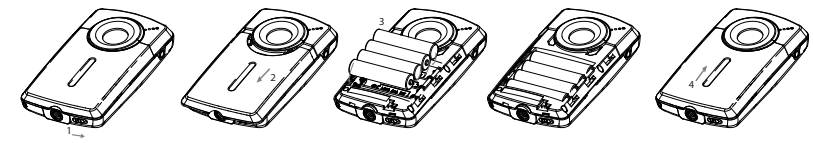

# 1. Contenido de la caja

• Cámara de Video Pequeña Maravilla

- 4 baterías tamaño AAA
- Cable USB

• Cable AV • CD-ROM • Guía de Inicio Rápido

# 2. nstalación de las baterías

Empuje (a la derecha) para desbloquear.

Observe las polaridades.

Deslice arriba para cerra

La cámara de video puede recibir energía a través de USB. Para detalles sobre conexión consulte la sección Conexión a una PC en el Manual del Usuario. Cuando la cámara de video esté conectada a una PC, se desplegarán tres opciones: conectar a USB, cámara web y energía de USB. Presione + ó para seleccionar energía de USB y presione **RECORD** para confi rmar.

### Garantía Limitada de 12 Meses Aplica a Cámaras de Video RCA

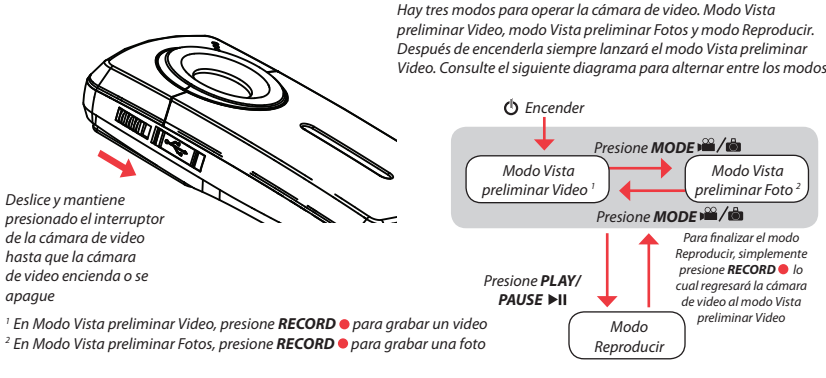